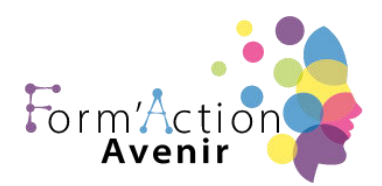

# **Objectif pédagogique global**

Utiliser les logiciels de PAO, In Design, Xpress ou autre ainsi qu'un logiciel de retouche d'image, pour préparer les composants graphiques du document et mener à terme sa réalisation.

Corriger, recadrer et retoucher les images pour leurs intégrations.

Mettre en place et utiliser un gabarit pour l'exploiter pour la mise en page de document à l'aide d'images, de graphismes et de textes enrichies.

Réaliser l'assemblage dans un logiciel de mise en page dans le respect des pratiques professionnelles.

Exporter le document final en fonction de la destination et du support de diffusion. Ce parcours traite de l'ensemble des fonctionnalités du logiciel Adobe In Design CC.

Connaitre les outils et créer des thèmes.

# **Public concerné et prérequis :**

#### Public visé :

Tout public désireux d'acquérir des compétences dans le logiciel Adobe InDesign CC.

Formation accessible aux personnes en situation de handicap. Pour toute demande vous pouvez prendre un RDV avec le référent handicap de l'établissement au 07 56 94 91 13 ou 07 67 60 23 31

**Prérequis :** Bonnes connaissances d'un système d'exploitation graphique.

# **Le formateur / la formatrice :**

Formateurs experts métiers avec une posture 100% apprenant. **Moyens pédagogiques et techniques :** Visio + E-learning

#### **Matériel nécessaire au stagiaire :**

- Ordinateur, tablette ou téléphone avec connexion internet
- Casque avec micro
- Papier stylo pour prendre des notes

Form'action avenir

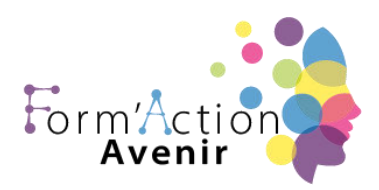

**Durée, effectifs :** 8H à 40h / Max 8 stagiaires **Planning Journalier : 9h :** accueil des stagiaires **9H15 :** Présentations / intervenants & stagiaires **9h30 :** démarrage formation **11H :** Pause de 15 mn **11H 15 : r**eprise de la formation **12H30 :** pause déjeuner **14h :** reprise formation **15h30 :** Pause 15 mn 15H45 reprise formation jusqu'à **17H 15** fin de journée

# **Programme :**

L'interface *d'InDesign* CC :

- Une interface orientée vers le digital
- Tous les formats « Print » et tous les formats "Numériques"
- Personnalisation des fichiers
- Les Outils et les panneaux
- Aménager son espace de travail
- Navigation, défilements, zoom, zone de travail

Démarrer un projet avec InDesign CC Affichage, Repères et Sélection

- Mode d'affichage
- Les Règles et Les Repères
- Les modes de sélection
- Les plans de travail et leur utilisation
- Paramètres des effets de pixellisation

Form'action avenir

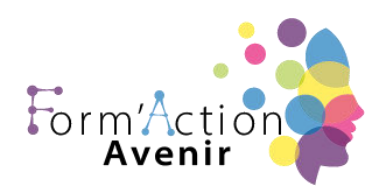

# Les Outils

- La plume et ses variantes (l'outil historique d'Illustrator)
- Contours et fonds (toutes les possibilités... ou presque))
- Les formes simples, création d'un projet avec des formes simples
- Les outils de dessins : Pinceau, Forme de tâche, Shaper (nouveauté), Crayon, Arrondi, Jonctions.

# Ça coupe et ça efface

• Gomme, Ciseaux et Cutter

# De la couleur et des motifs

- Présentation projet
- L'onglet Couleur : Niveaux de gris, RVB, TSL, CMJN, RVB Web sécurisé (Les modèles
- Colorimétriques)
- Guide des couleurs
- Module de couleurs dynamiques
- Création de motif

# Les dégradés

- Les fondamentaux du dégradé de couleur
- Dégradé linéaire et Dégradé radial
- Bibliothèque de dégradés de couleurs
- Dégradé de formes
- Des plus simples aux plus complexes
- Filets de dégradés
- Ajout de couleur à un dégradé

# Les outils de transformation

- Contrainte, transformation manuelle
- Distorsion en perspective, Distorsion manuelle
- Outil de Déformation et Fluidité

Form'action avenir

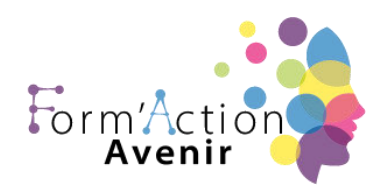

# Les calques

- Le Panneau Calques Options panneau
- Créer, organiser et verrouiller
- Mode isolation
- Masque d'écrêtage
- Créer et utiliser un masque d'opacité
- Les sous calques et les groupes

# Les Alignements

• Alignement et Espacement Répartition des Objets Alignement de point

# Le Texte

- Création de texte
- Les onglets Textes : Caractère Paragraphe Open type
- Les Outils Textes : Curviligne, Vertical, Captif vertical, Curviligne Vertical, Retouche de Texte Captif

# Pathfinder et Concepteur de formes

- La panneau Pathfinder L'outil Concepteur de Forme
- Outil de grille de perspective
- Grille de perspective Outil de sélection de perspective

# Les symboles

- Création et enregistrement d'un symbole
- L'outil de pulvérisation de symbole et le module de transformation de symbole

# Les Formes

- Présentation des formes (la bibliothèque)
- La forme aléatoire
- La forme artistique
- La forme de motif

# Form'action avenir

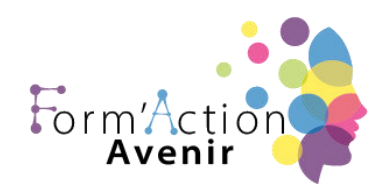

• L'outil largeur

# Les Effets

• Présentation des Effets et Quelques exemples

# **Exporter**

- Exportation pour le Web, pour les écrans, Exporter sous
- Exportation de la sélection

# **LES ATELIERS**

# Affiche Charlie

- Présentation de l'atelier
- Création du document et fond
- Ajout du texte et logo Rex
- Comment sauvegarder

# Faire un CV

- Présentation de l'atelier
- Faire le nouveau document et titres
- Expériences professionnelles
- Icones des langues
- Cercles des compétences
- Mettre de l'interactivité au CV
- Enregistrer et exporter

# Affiche Vespa

- Présentation de l'atelier
- Comment faire l'affiche ?
- Fond et 1er bloc de texte
- Bloc texte et titre
- Importation des images

#### Form'action avenir

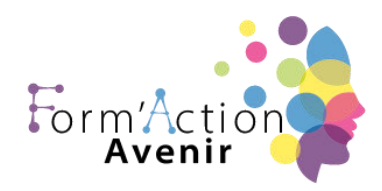

- Bloc texte inférieur.
- Assemblage du document

# Flyer 4 pages plié en 2

- **Présentation**
- Nouveau document
- Image page de garde
- Titre page de garde
- Image dernière de couv
- Texte dernière de couv
- Forme et image \_ page intérieur
- Texte dernière de couverture
- Enregistrement

# *Création d'une plaquette A4*

- Présentation de l'atelier
- Création du nouveau document
- Création des polygones Photos
- Ajout des photos dans les formes
- Création des contours de polygone
- Ajout de l'ombre portée sur les formes
- Importation du logo
- Création du bloc texte de gauche
- Création du 2eme bloc texte à droite
- Ajout de la barre verticale
- Exporter le document final

#### Menu Restaurant

- Présentation
- Explication du format du document
- Création du document 6 volets
- Création du document avec les colonnes
- Importation de la 1ère image
- Dessiner le contour orange

Form'action avenir

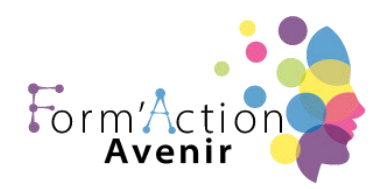

# **Programme de formation ADOBE INDESIGN + ATELIERS**

- Modifier la trace du contour
- Ecrire le titre « Trop Bon »
- Création du bloc texte
- Réalisation de la dernière de couverture
- Création du 1er de couverture
- Explication de la partie intérieure
- Importation de la photo de fond
- Dessin du rectangle de gauche
- Options du rectangle, Arrondis et transparence
- Création du 2eme rectangle Orange
- Ecrire dans les formes orange
- Paramétrer les typos pour les sushis
- Importation des sushis
- Duplication de la colonne des sushis
- Importation des sauces
- Assemblage Export

#### Thème parfum

- Présentation de l'atelier
- Création du nouveau document
- Ajout du logo et de la bande de couleur
- Titre et forme contour
- Importer les images en place contact
- Création du gabarit vierge
- Ajour de la bande et des Photos
- Création du bloc de texte
- Modifier le gabarit
- Remplir les pages avec le contenu
- Automatiser ces importations
- Création de la pleine page
- Assembler, enregistrer

Form'action avenir

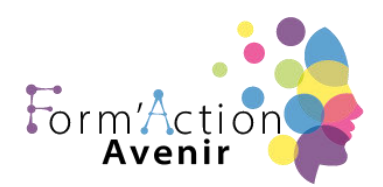

# **Sanction visée :**

Chaque stagiaire se verra remettre une attestation de suivi de formation, précisant le module d'apprentissage OU une certification.

#### **Itinéraire pédagogique :**

Comme pour l'évaluation finale sous forme de test, chaque stagiaire devra répondre à des questions et réaliser des travaux se rapportant à l'ensemble des séquences réalisées.

Ces tests réalisés au cours de l'action de formation ont pour objectif de : vérifier la progression des acquis sur les stagiaires, mais aussi les mettre en conditions réelles du passage du test final.

Il convient ici de rappeler que ces évaluations partielles sont avant tout formatives et non normatives.

#### **Délais moyens pour accéder à la formation :**

A réception du devis et des documents administratifs signés, une date d'entrée en formation vous sera proposée en fonction de vos besoins dans la limite d'un mois.

Attention toutefois, les délais d'accès peuvent varier en fonction de l'action de formation :

- Inter-entreprise
- Intra-entreprise
- CPF